# J-STAGE 操作マニュアル

【Web登載ご利用者向け: より詳細な活用のために】 記事認証状態の自動切換え方法

<第 1.3.2版>

令和 5 年 8 月

国立研究開発法人 科学技術振興機構

### 変更履歴

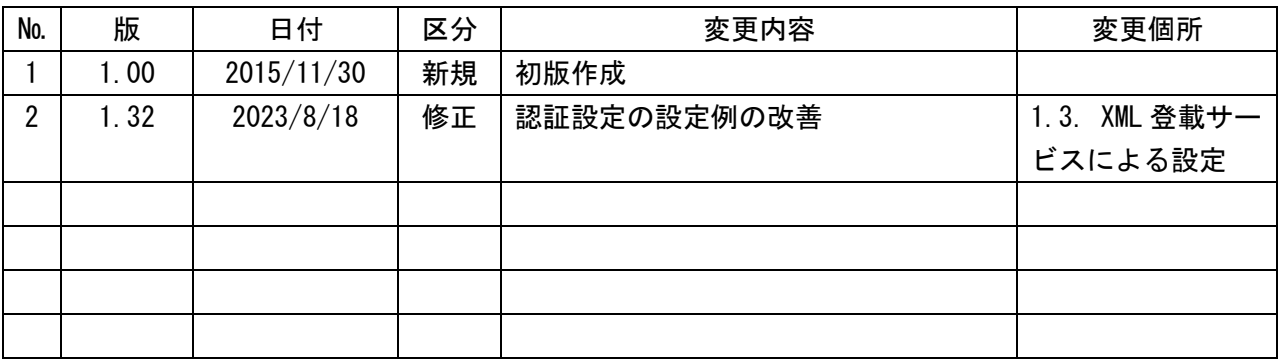

# 記事認証状態の自動切換え方法

# 且次

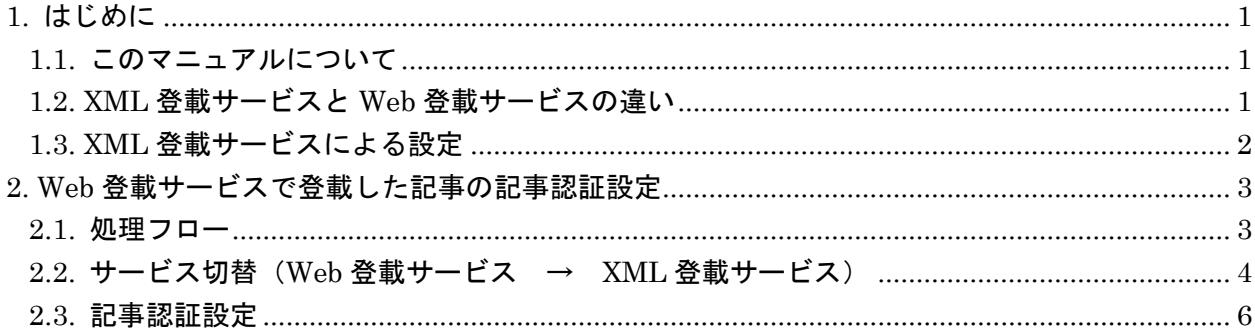

本書の著作権は、原則として国立研究開発法人 科学技術振興機構 (JST) に帰属します。これら は、著作権法上認められた範囲において使用することは可能ですが、転載、複製、公衆送信、翻訳、 商用利用などを行う際には、著作権者の承諾を得る必要があります。

<span id="page-3-0"></span>1. はじめに

#### <span id="page-3-1"></span>1.1. このマニュアルについて

Web 登載サービスでは少ないステップで容易に記事の公開を行うことができますが、XML 登載サ ービスに比べ自由度の高い詳細な設定はできません。

本マニュアルでは、Web 登載サービスで登載したデータに対し、XML 登載サービスの機能を使用 して各種設定を行う手順について説明します。

#### <span id="page-3-2"></span>1.2. XML 登載サービスと Web 登載サービスの違い

本マニュアルでは、「記事認証状態の自動切換え」を対象とします。 Web 登載サービスと XML 登載サービスでは、記事の認証設定機能に以下の様な違いがあります。

(1)Web 登載サービス

記事の認証状態として、「認証あり」「認証なし」「オープンアクセス」を設定できます。

認証ありの有効期限(開始日、終了日)は設定できないため、認証状態の変更は手作業で実施す る必要があります。

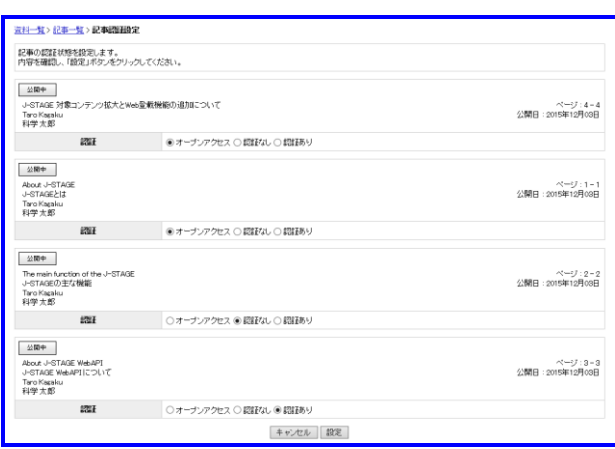

(2)XML 登載サービス

記事の認証状態として、「認証あり」「認証なし」「オープンアクセス」を設定できます。 認証ありの有効期限(開始日、終了日)の設定が可能で、指定した開始日に「認証なし」→「認 証あり」、指定した終了日に「認証あり」→「認証なし」にシステムが自動的に変更します。

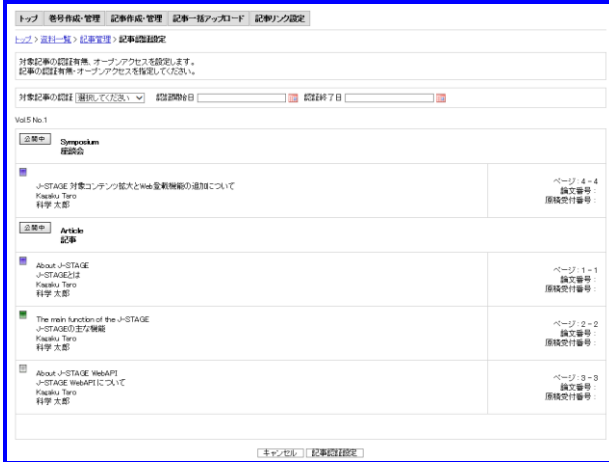

#### <span id="page-4-0"></span>1.3. XML 登載サービスによる設定

項番 1.2 に示す様に Web 登載サービスでは記事の認証状態を設定する際に、認証ありとする開始 日(認証開始日)と終了日(認証終了日)を設定することはできません。

認証ありの期間が「公開1年後まで」等決まっている場合、XML 登載サービスの記事認証設定機 能を利用し、認証ありの期間を設定することができます。

XML 登載サービスの記事認証設定では、以下の様な設定が可能です。

認証開始日および認証終了日に設定した日付の 0 時に認証設定が変更されます。

パターン①

公開後 1 年間は認証あり、公開後1年経過したら認証なしとする。

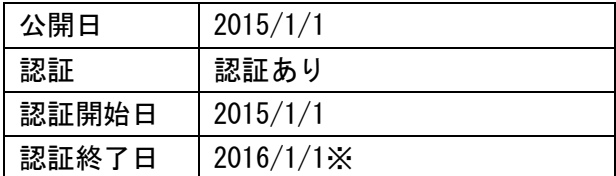

※2015/1/1 から 1 年後に認証なしにする場合、認証終了日には"2016/1/1"を設定してください。 認証終了日に"2015/12/31"を設定した場合、2015/12/31 の 0 時に認証なしに変更され、 2015/12/31 から認証なしでの閲覧が可能となりますので、ご注意ください。

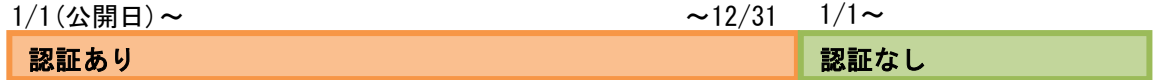

パターン②

公開後1か月は認証なし、公開後2か月目から1年後までは認証あり、公開後1年経過したら認 証なしとする。

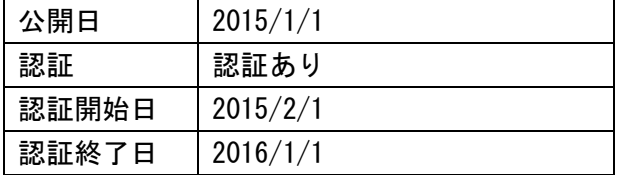

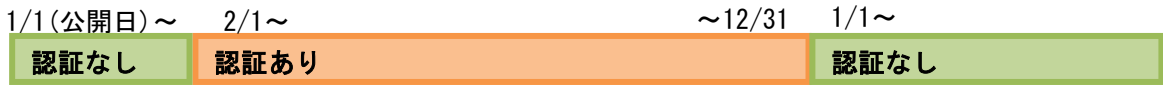

## <span id="page-5-0"></span>Web 登載サービスで登載した記事の記事認証設定

Web 登載サービスで登載した記事に対し、XML 登載サービスの記事認証設定機能を使用し、記事 の認証状態変更、認証開始日・終了日の設定を行う手順を以下に記載します。

### <span id="page-5-1"></span>1.4. 処理フロー

記事認証設定の処理フローは、以下の通りです。

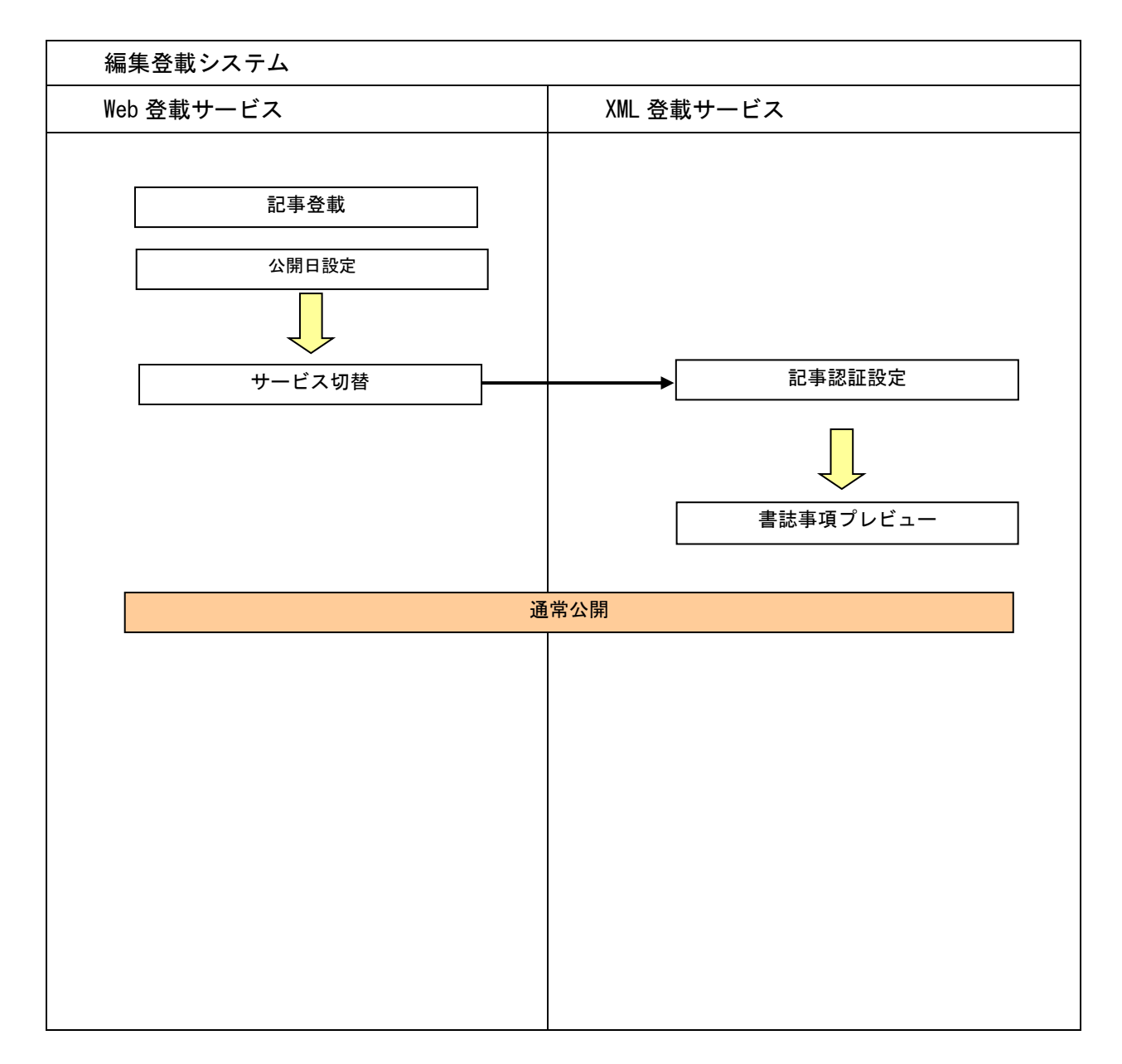

# <span id="page-6-0"></span>1.5. サービス切替(Web 登載サービス → XML 登載サービス)

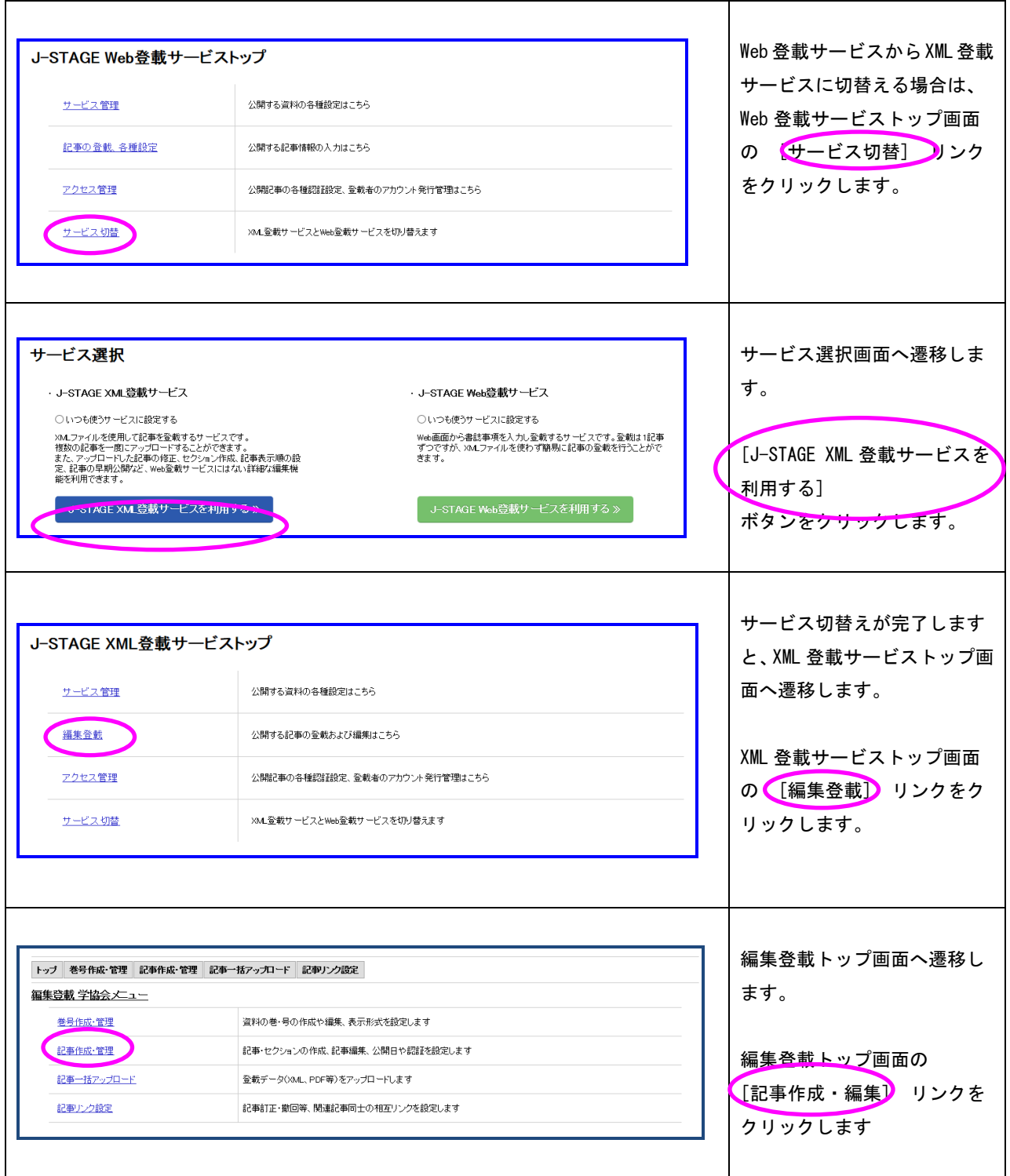

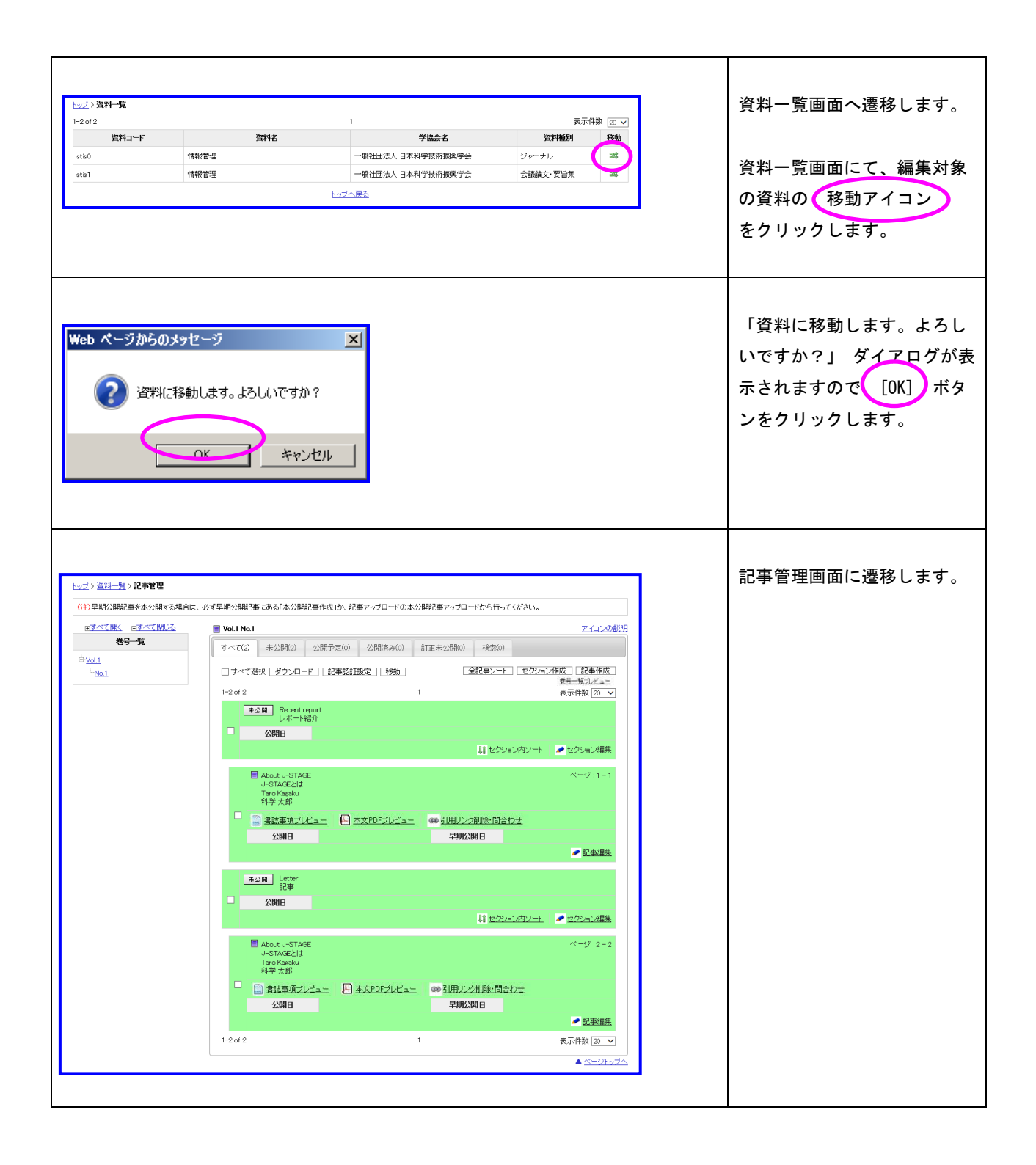

## <span id="page-8-0"></span>1.6. 記事認証設定

購読者に付与しているライセンスによっては購読者が誰も見られなくなる状態になることも発生しますので 付与しているライセンスを確認してから記事認証設定を行うよう注意してください。

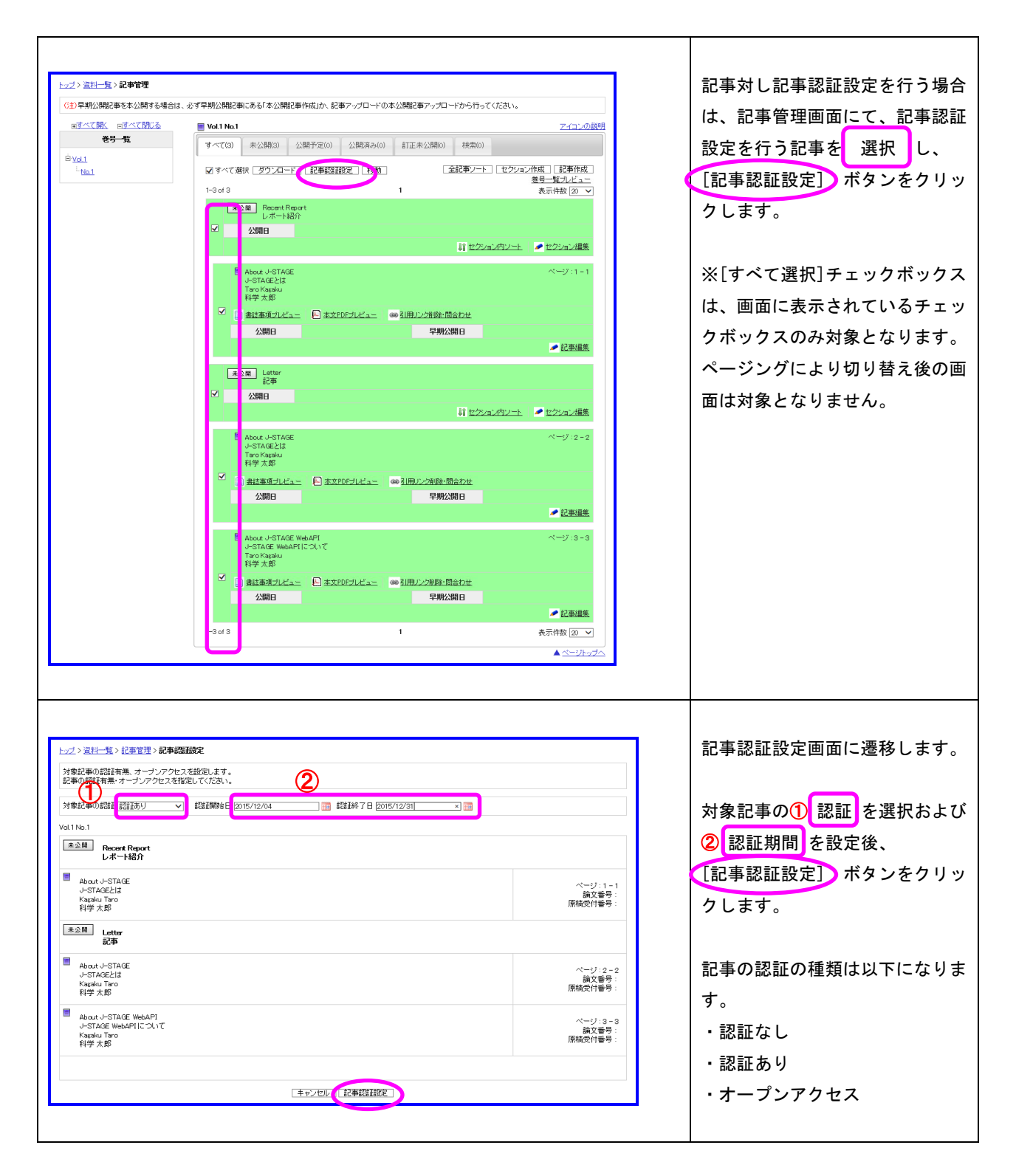

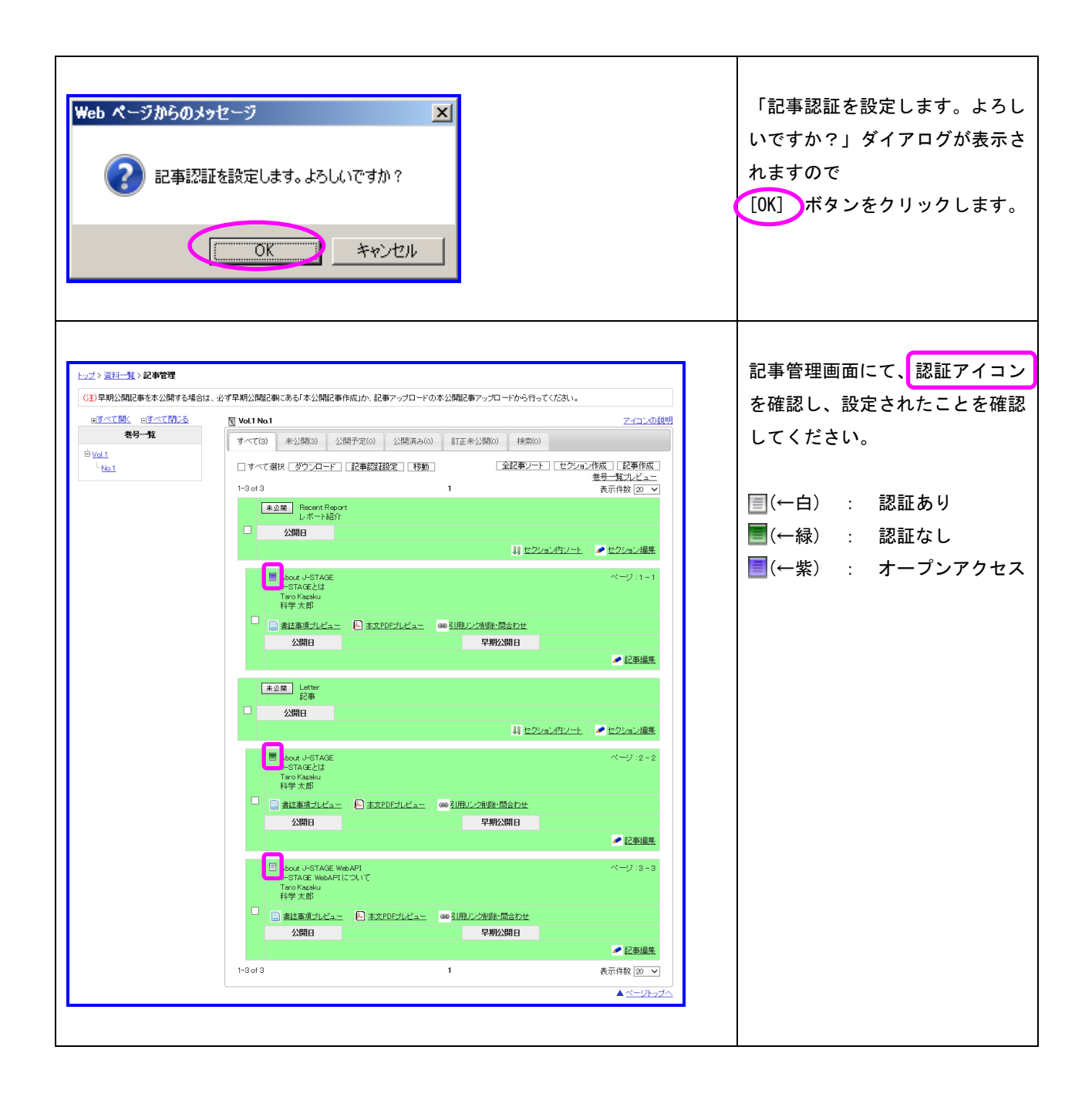